PEOPLE. TECHNOLOGY.

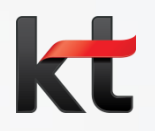

기업비밀 II 급

# **연금저축 변경 매뉴얼**

2018. 09. | 경영지원실 경영지원담당

## **Ⅰ. 접속방법**

**□ 연금저축(변경)**

**○ 접속경로 : kate > EasyERP > HR > 개인업무 > 복지후생 > 연금저축 > 연금저축(변경)**

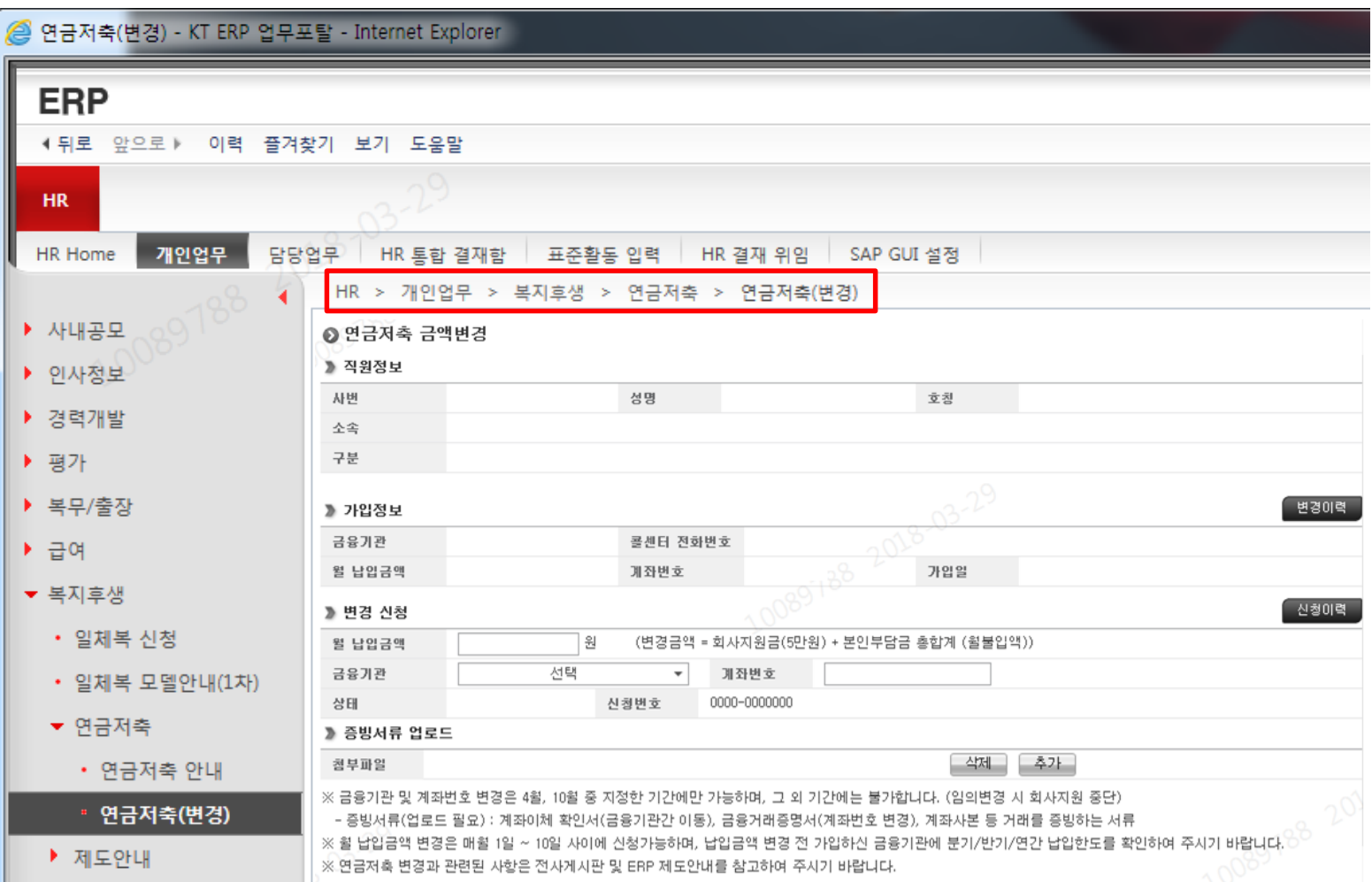

# Ⅱ. 화면구성

#### ◎ 연금저축변경

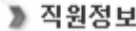

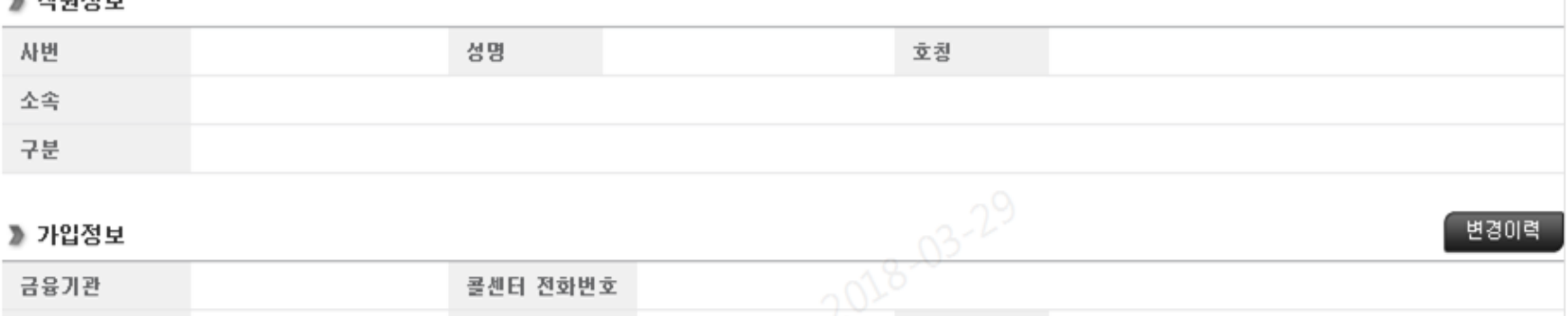

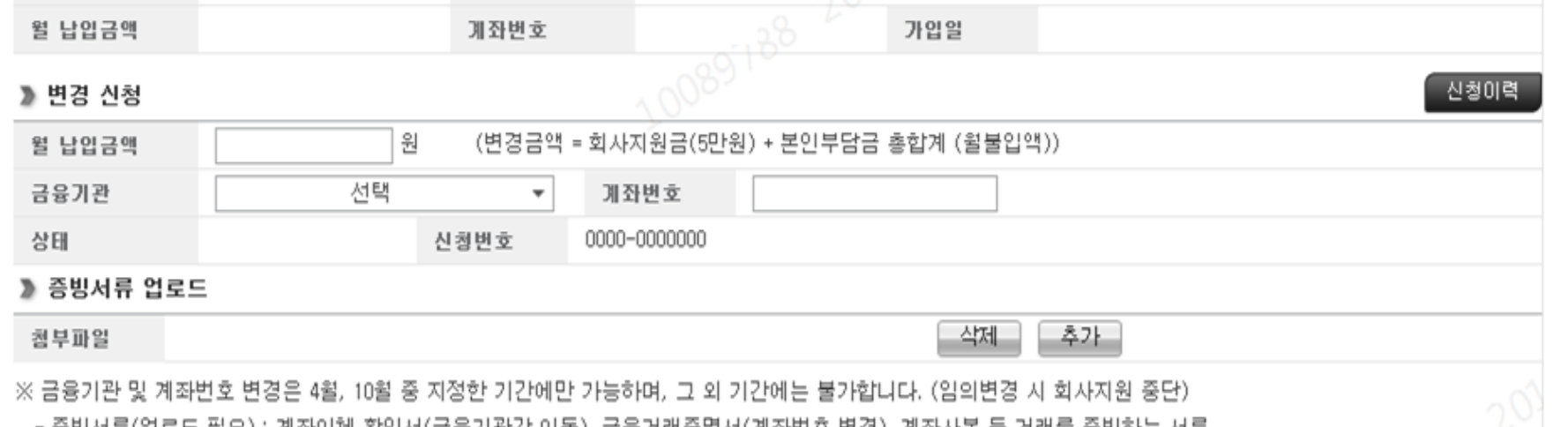

- 응망서듀(업도드 필요) : 게솨미제 꽉인서(금융기판간 미종), 금융거래응병서(게솨만포 면경), 게솨사존 등 거래들 응망하는 서듀 ※ 휠 납입금액 변경은 매월 1일 ~ 10일 사이에 신청가능하며, 납입금액 변경 전 가입하신 금융기관에 분기/반기/연간 납입한도를 확인하여 주시기 바랍니다. ※ 연금저축 변경과 관련된 사항은 전사게시판 및 ERP 제도안내를 참고하여 주시기 바랍니다.

□ 위 금액변경 신청과 관련한 개인정보가 해당 금융기관에 제공되는 것에 동의합니다.

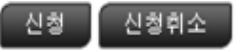

# **□ 직원정보**

## **○ 연금저축의 정보를 변경하고자 하는 직원의 정보를 나타냄.(인사정보 연동)**

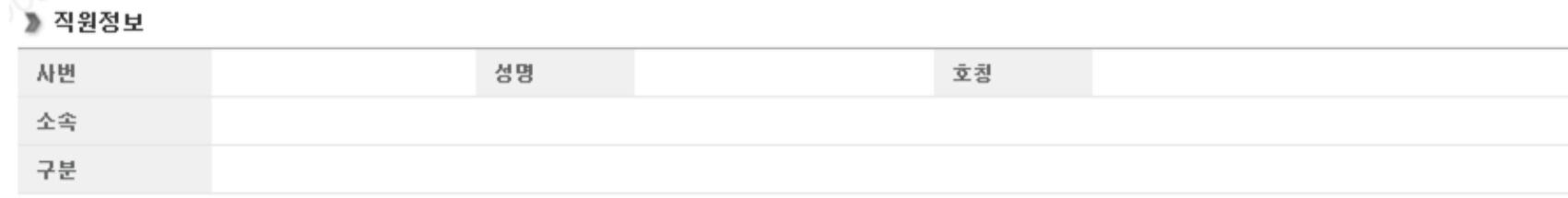

## **□ 가입정보**

# **○ 현재 가입중인 연금저축의 정보를 나타냄**(금융기관명, 계좌번호, 월납입금액 등)

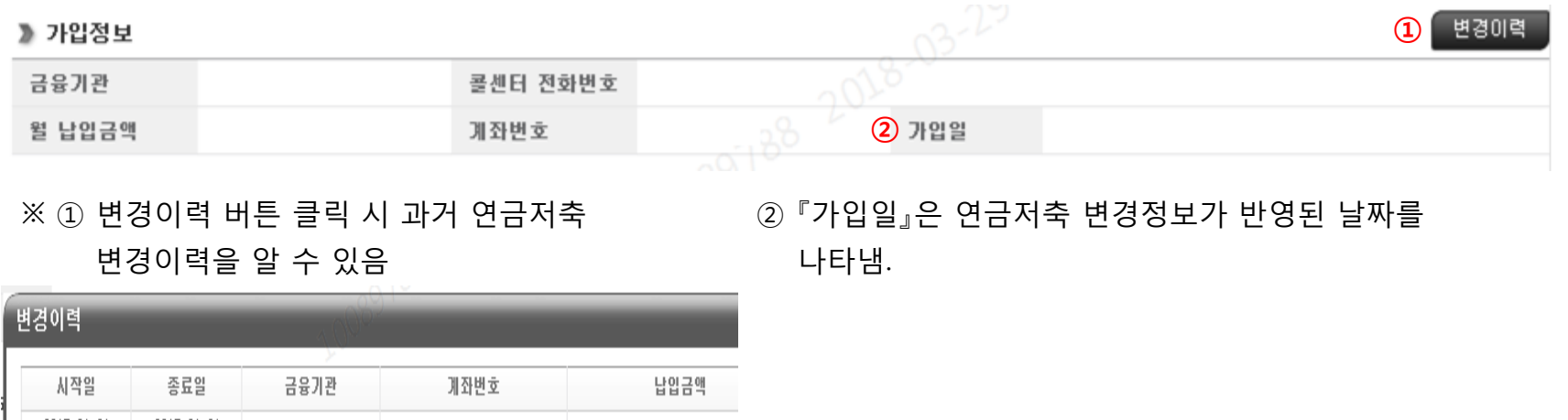

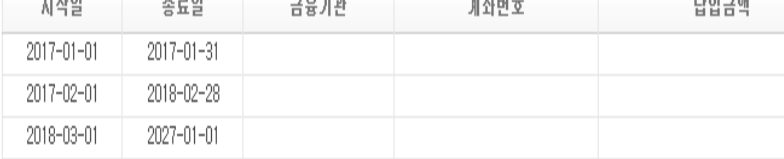

#### **□ 변경신청**

#### **○ 연금저축 변경 정보를 직원이 직접 입력하는 부분**

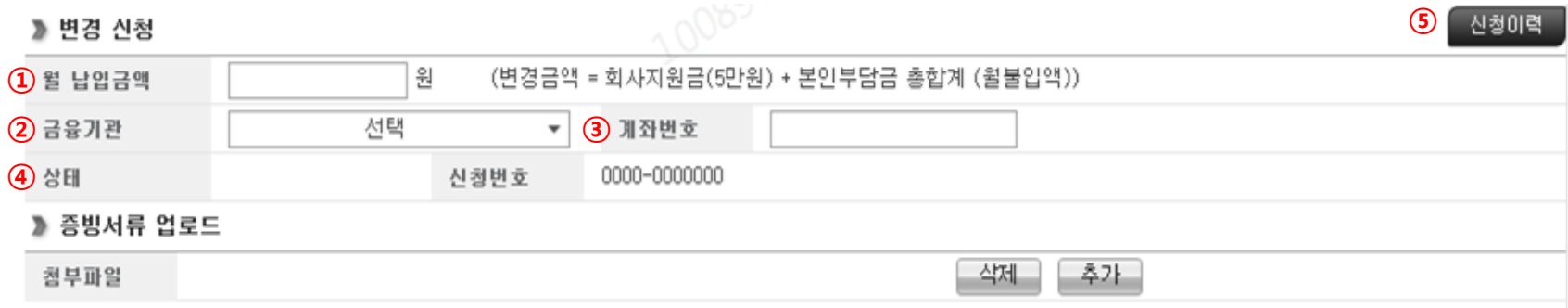

#### **월납입금액 : 회사지원금(5만원)을 포함하여 금융사에 납입하고자 하는 총금액으로 기입**

- 금액변경시에는 반드시 금융사에 연락하시어 월/분기/반기/연간 납입한도를 확인 후 신청

- 한도 초과, 월납입금 불일치에 따른 입금오류에 대해서는 회사가 책임을 지지 않음

- **금융기관 : 드롭다운 메뉴 내의 금융기관에 한해서 계좌이체 가능.**
- **계좌번호 : 새로이 지원받고자 하는 계좌번호 입력(숫자만 입력 가능)**
- **상태 : '신청'/'접수'/'승인'/'반려' 상태값 표시. '반려'일 경우 반려사유 별도 표시**
- **신청이력 : 본인의 신청이력을 표시**(승인과 관련없이 과거 신청이력 모두 표시)

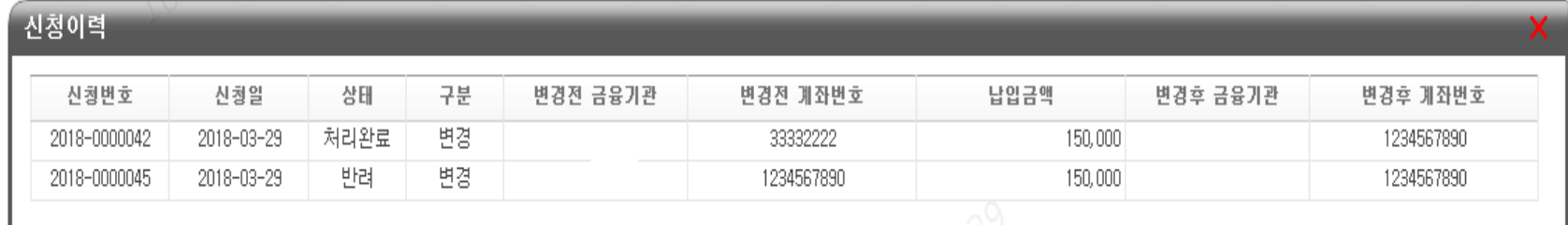

#### **Ⅲ. 변경신청 방법**

**□ (예시) 금융기관을 이동하는 경우**(계좌이체건 | **증빙서류 필수**)

**① 이동을 하고자 하는 금융기관을 내방하여 계좌이동(계좌이체) 신청**

- 계좌이동(계좌이체) 방법은 가입을 희망하는 금융기관에 문의

- 계좌이동(계좌이체)를 증빙할 수 있는 서류 발급 : 계좌이체확인서, 거래내역서, 계좌사본

#### **② ERP 시스템 접속 후 계좌변경 정보 입력 및 증빙서류 업로드**

- ▶ 변경 신청 (변경금액 = 화사지원금(5만원) + 본인부담금 총합계 (윌불입액)). 월 납입금액 300,000 원 **금융회사 선택** 계좌변호 금융기관 ۰ 123456789 **숫자만 입력 가능 XXX은행** 상태 0000-0000000 **YYY투자 ZZZ보험 금융기관은 드롭다운 메뉴에서 선택**(목록 외 금융기관은 불가)
- ▶ 증빙서류 업로드

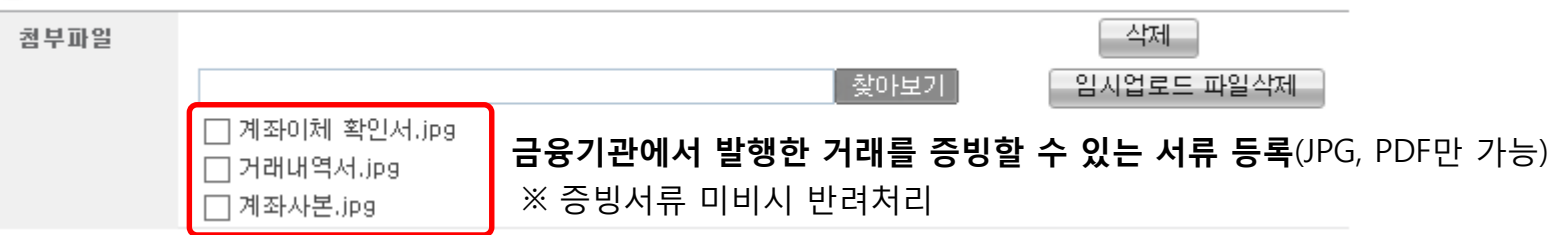

#### **③ 연금저축 변경 시 주의사항 확인 후 신청버튼 클릭**

**[ 연금저축 변경 시 주의사항 ]**

※ **금융기관 및 계좌번호 변경은 4월, 10월 중 지정된 기간에만 가능**하며, 그 외 기간에는 불가합니다.

(임의변경 시 회사지원 중단)

- **증빙서류(업로드 필요)** : 계좌이체 확인서(금융기관간 이동), 금융거래증명서(계좌번호 변경)

계좌사본 등 거래를 증빙하는 서류

※ 월 납입금액 변경은 매월 1일 ~ 10일 사이에 신청가능하며, 납입금액 변경 전 가입하신 금융기관에 분기/반기/연간 납입한도를 확인하여 주시기 바랍니다.

※ **연금저축 변경과 관련된 사항은 전사게시판 및 ERP 제도안내를 참고**하여 주시기 바랍니다.

 **위 금액변경 신청과 관련한 개인정보가 해당 금융기관에 제공되는 것에 동의합니다. 주의사항 확인 후 체크**

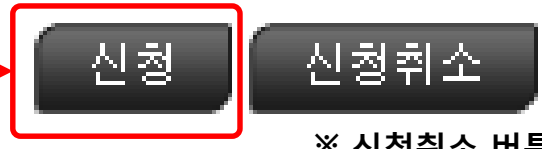

**※ 신청취소 버튼 클릭 시 사용자 입력정보 초기화**

#### **④ 변경내역 재확인**

#### ▶ 금액변경 신청 정보

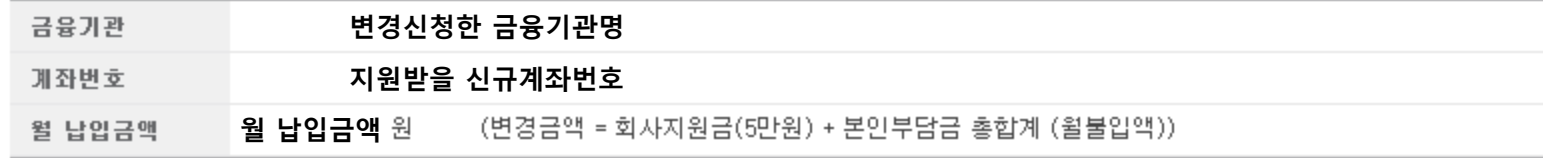

#### ※ 주의사항

1. 금융기관변경(계좌이체)을 신청한 경우, 이전 금융기관에서 이체가 완료되기 전에는 입금이 불가하오니 급여일 이전 이체가 완료되는지 확인하시기 바랍니다.

2. 윌 납입금액 변경지에는 금융기관에 분기/반기/연간 납입한도를 확인하신 후 변경을 해주시기 바랍니다.

3. 금융정보변경(금융기관, 계좌정보)에 대한 증빙서류 미비지에는 승인이 거부될 수 있습니다.

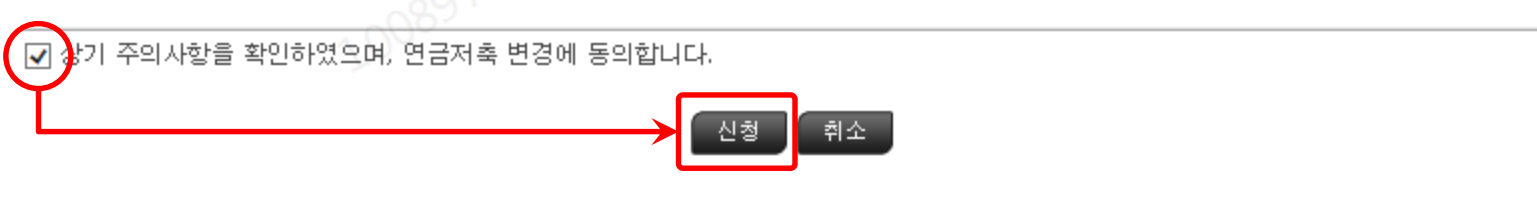

#### **※ 증빙서류 미비등으로 반려시**

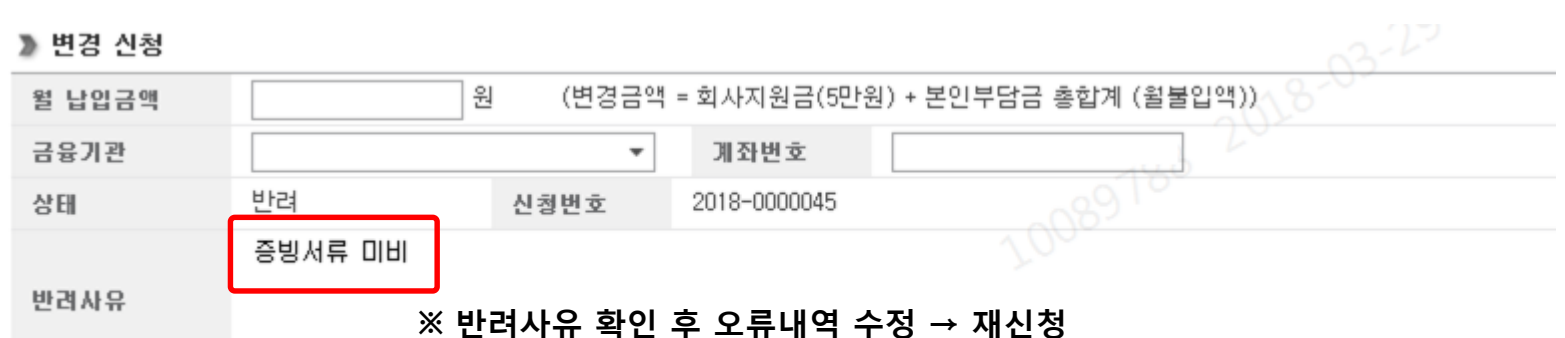

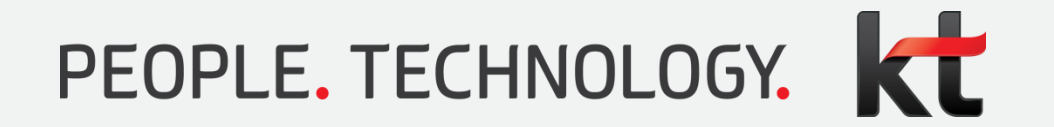